## 3Dガイド・CARES製品 受領メール自動配信および追跡番号確認方法

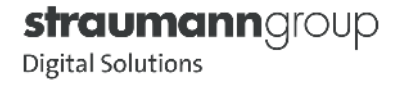

# P.3 【受領メール自動配信について】 P.4~7 【追跡番号確認方法】

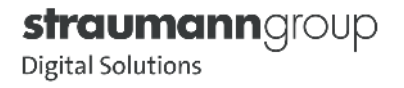

#### 【受領メール自動配信について】

CARES®製品をご注文いただくと、15~30分以内にご登録いただいているメールアドレスに受領メールが自動配信されます。 下記ドメインのメールを受信できるように、 迷惑メール設定から解除、もしくは受信設定をして頂く様お願い致します。 ※3Dガイドの受領メールは発注していただいた翌営業日の午前中に届きます。

#### 受領メール送信アドレス:DE06\_RFC@STRAUMANN.COM

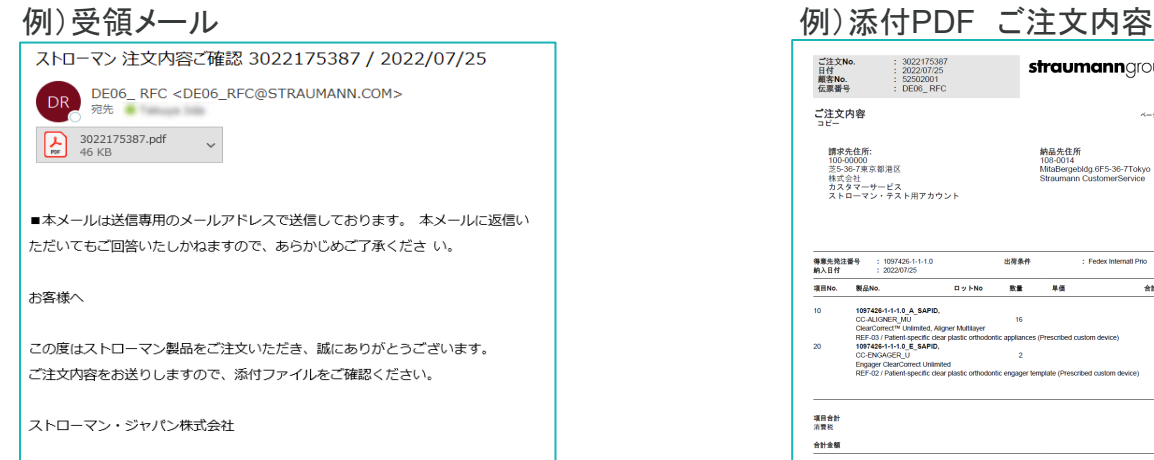

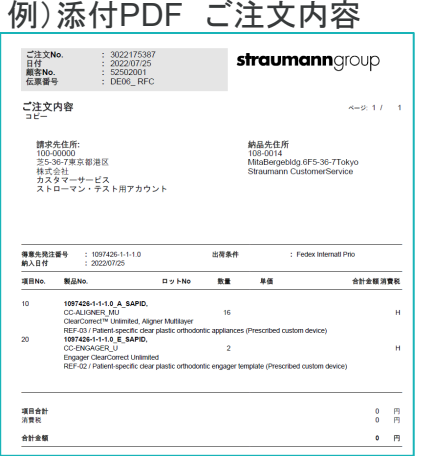

※メールアドレスの変更や配信停止をご希望のお客様は担当営業もしくはテクニカルサポートまでご連絡ください。

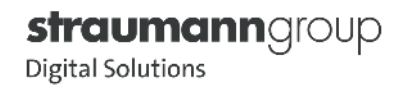

## 【追跡番号確認方法】 **eShop**にログイン

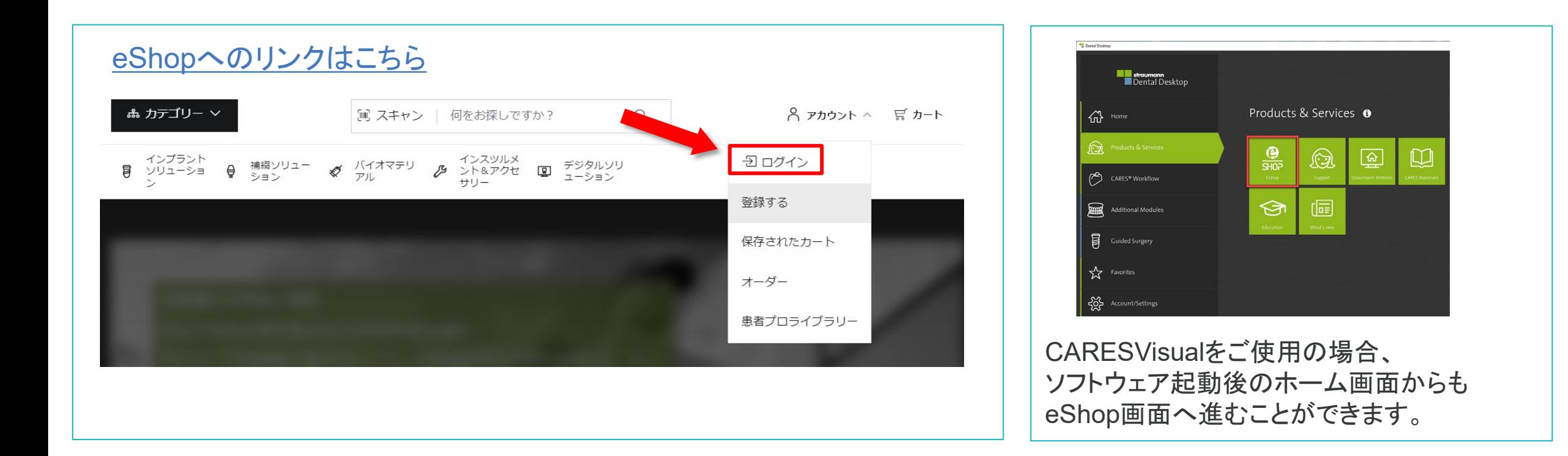

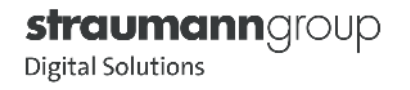

#### 【追跡番号確認方法】 注文履歴をクリック

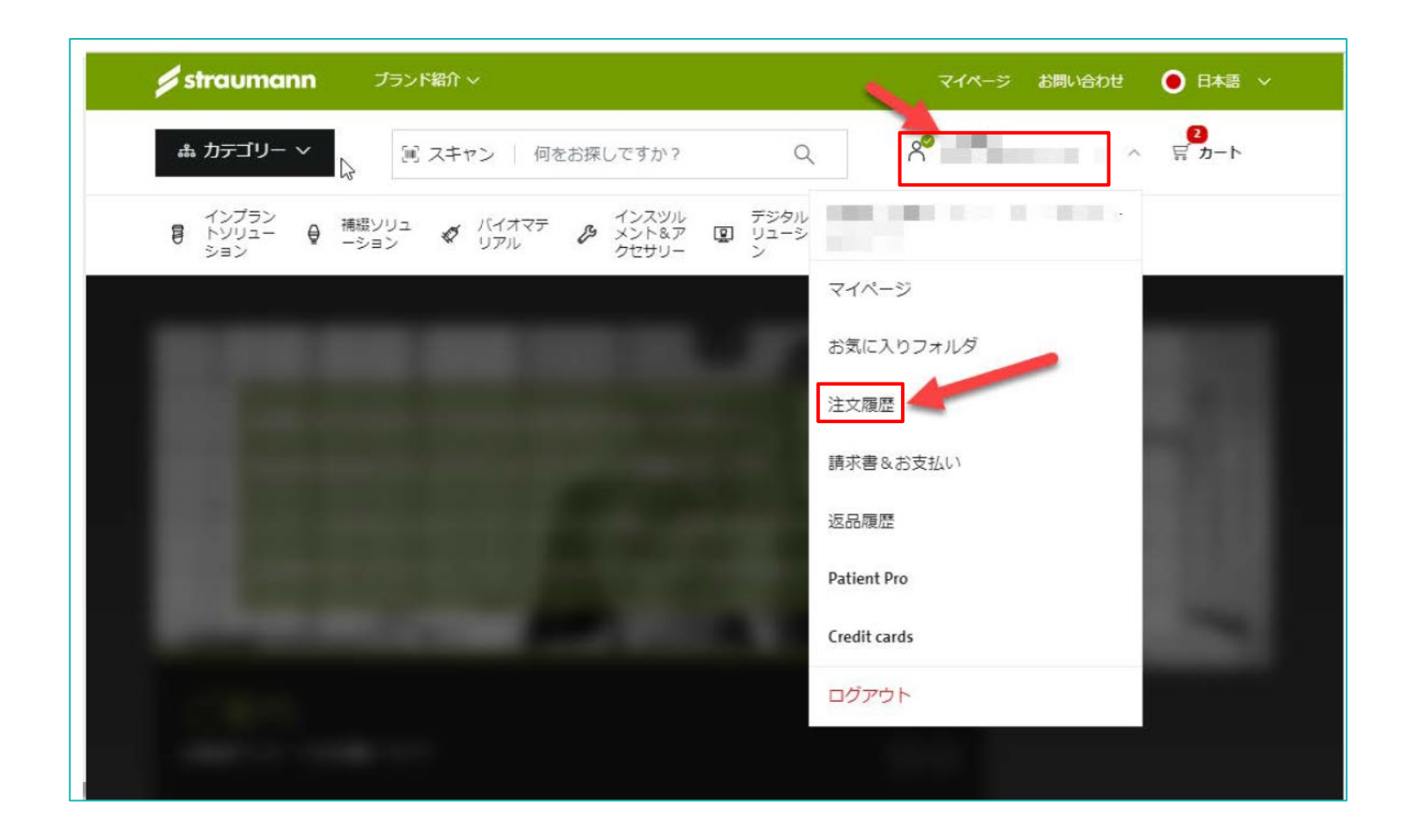

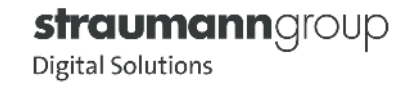

## 【追跡番号確認方法】 **CAD/CAM**注文履歴をクリック

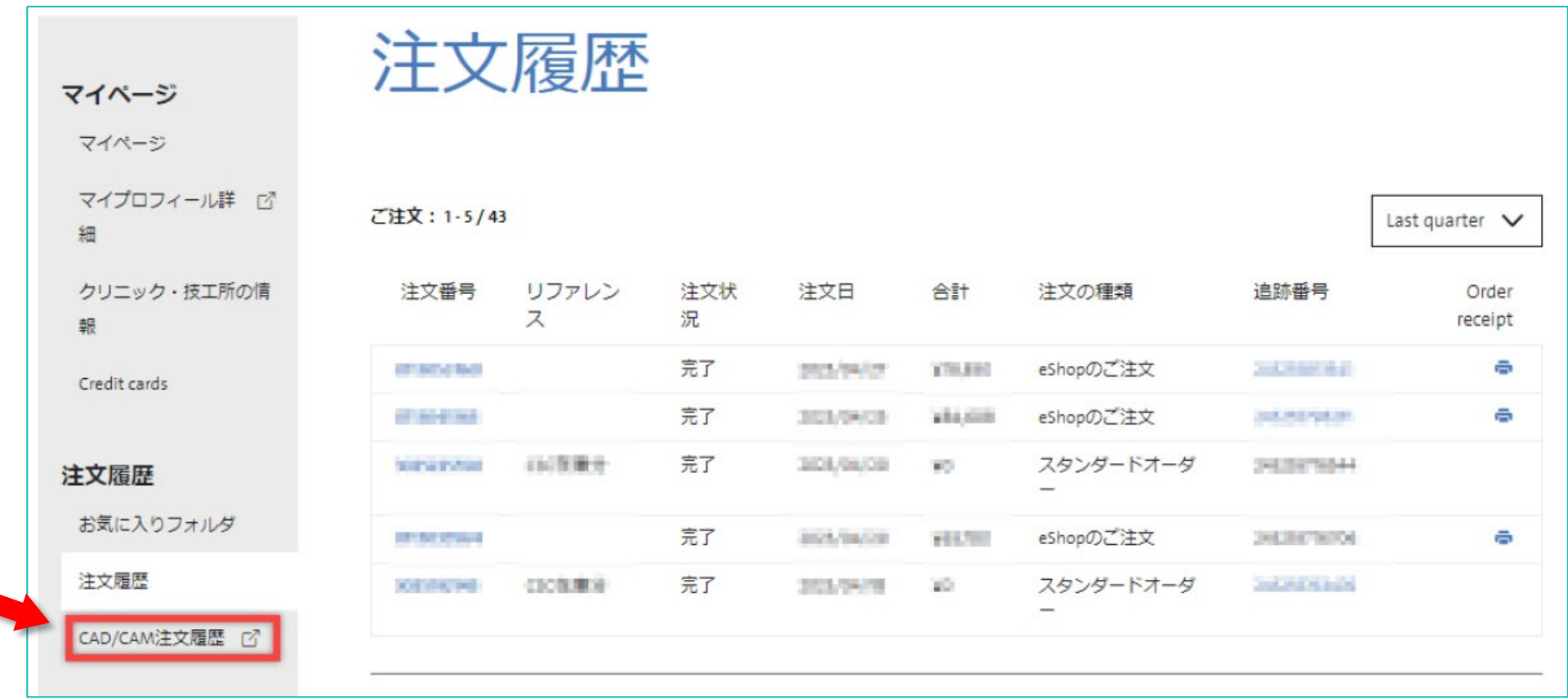

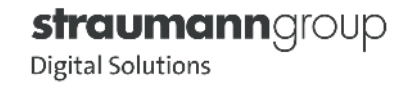

 $\blacksquare$ 

#### 【追跡番号確認方法】 「配送済」をクリック

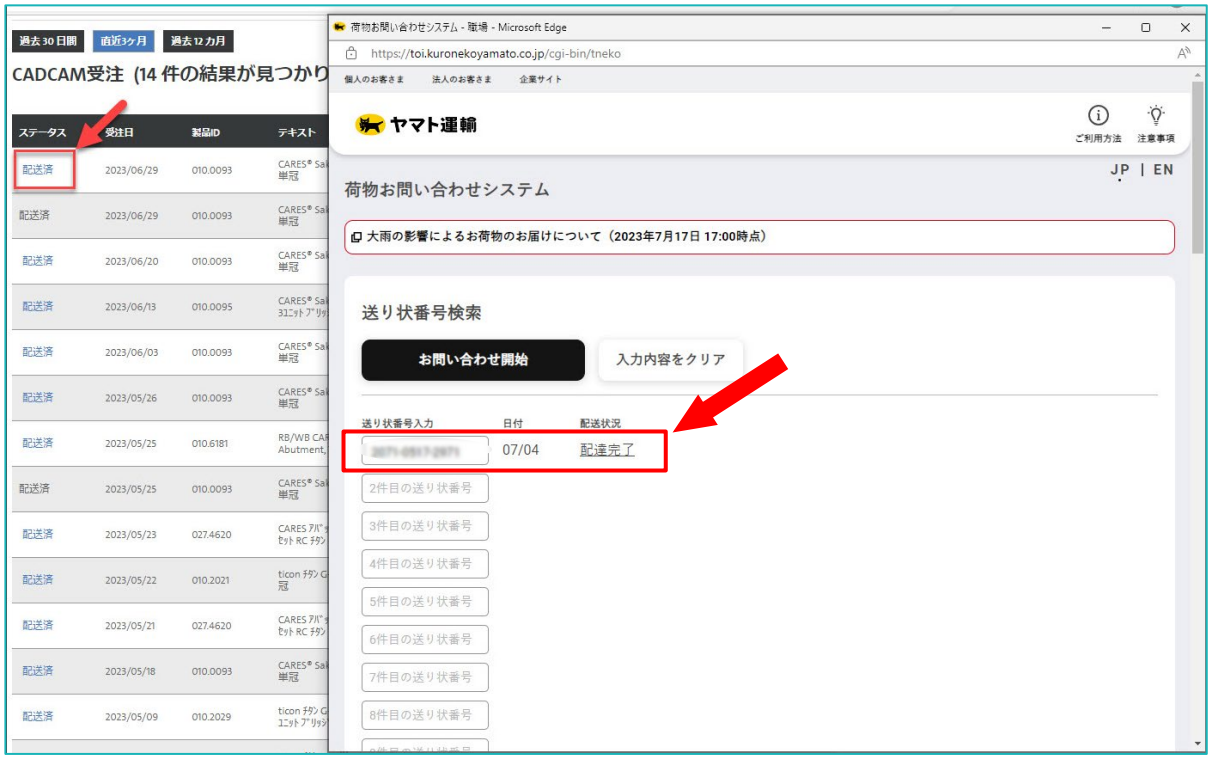

ステータス欄の「配送済」をクリックすると、配送会社の追跡 ページが開き、実際の配送ステータスをご確認いただけます。

※ステータスが配送済みになると追跡番号の確認ができます。

【ステータス】

ケースが作成されました:ご注文が受理されたことを示します。

製造中:製造が開始されていることを示します。

配送済:製造が完了し、製品が配送業者に渡ったことを示します。

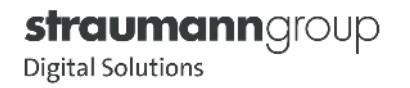

#### 本ご案内に関するご相談・お問い合わせは、 弊社営業担当またはデジタルサポートまでお問合せください。

デジタルサポート:0120-418-320 ※TEL受付時間 平日 10:00~17:00

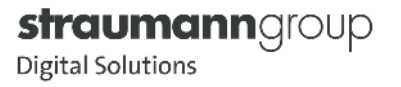